**¡Ahorra tiempo y evita traslados!**

**Aquí te compartimos los pasos para descargarla:** 

**Mi Muro, la solución tecnológica de la Secretaría de Educación de Jalisco.**

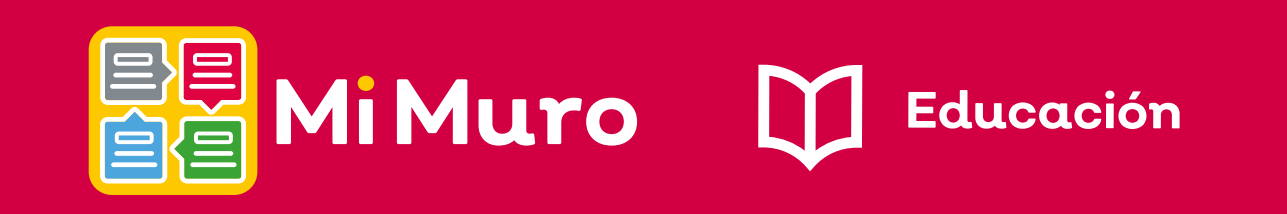

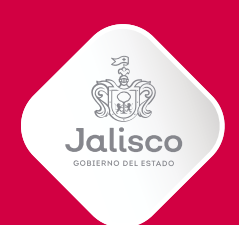

## ¿Finalizaste el trámite de credencialización?

Te pedimos estar atenta o atento a tus mensajes en Mi Muro, pues te será enviada por este medio.

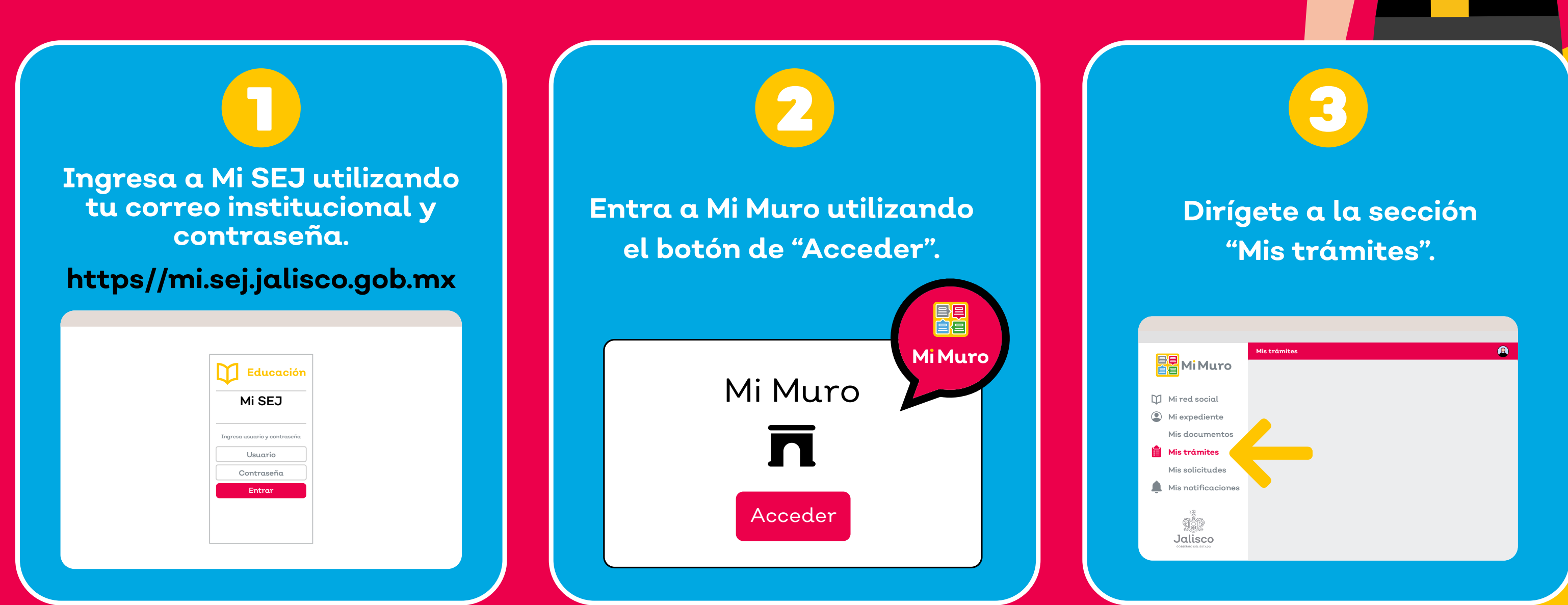

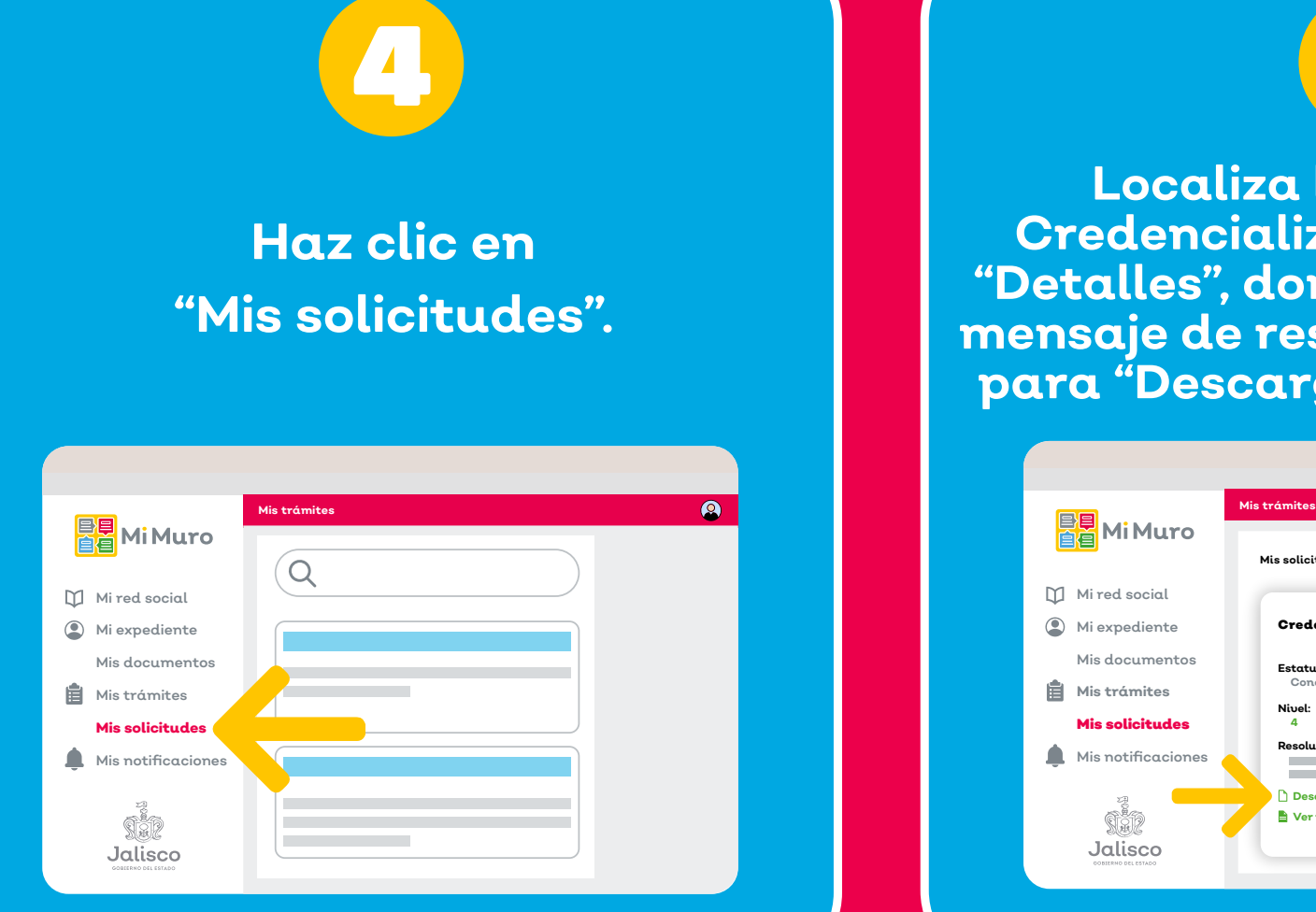

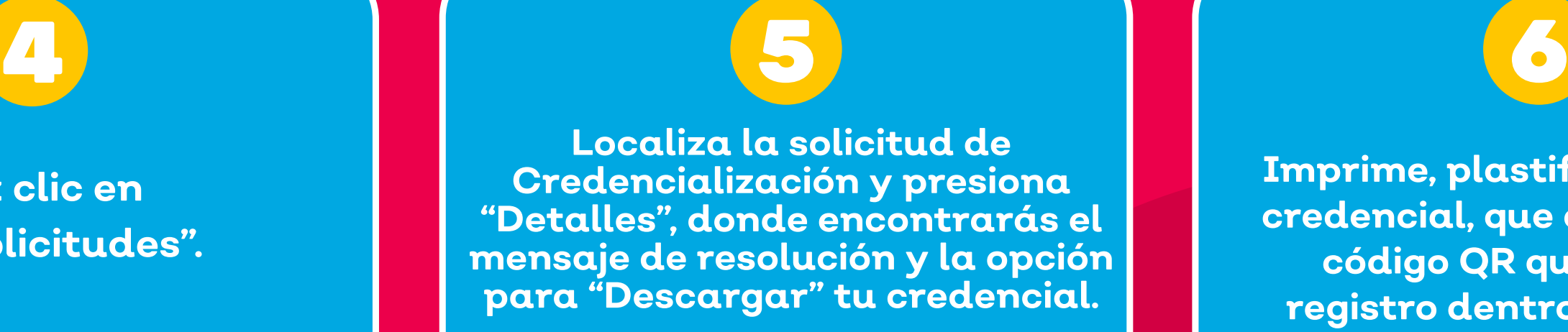

**Imprime, plastifica y porta tu credencial, que cuenta con un código QR que valida tu registro dentro del Sistema Gestión Educativa de la SEJ.**

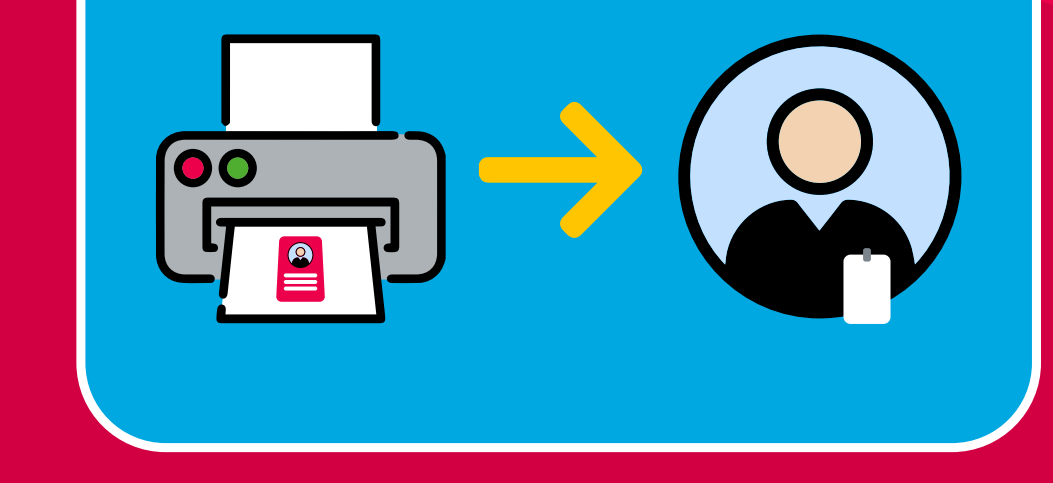

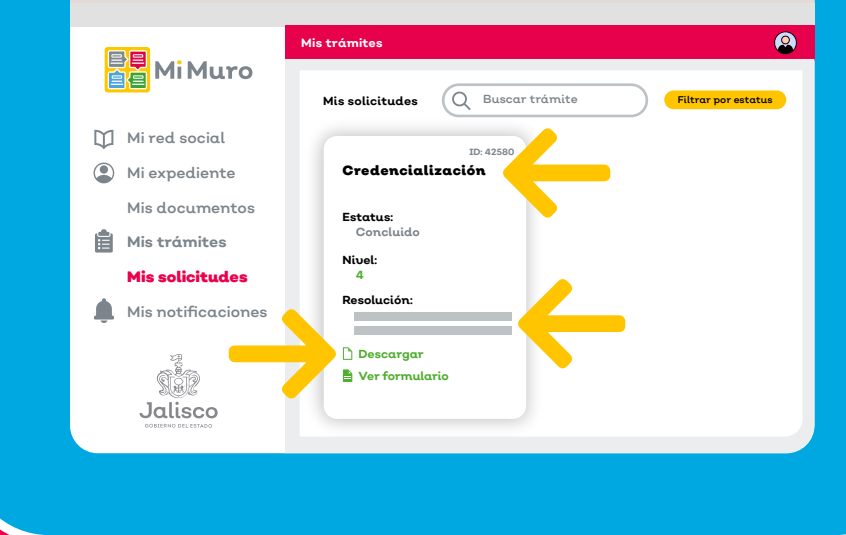